# **Out of Memory**

- Problem
  - GUI mode
     CLI mode
- CLI
   Solution
  - Change the memory parameters
    - Modify conf/analyzer.properties file
- Related articles

## Problem

Under this general category are memory-related problems (out of memory).

Every Kiuwan analysis step is executed as a forked process running in a JVM. That forked execution is run with some default memory parameters (min and max).

By default, forked JVM is configured to run with a maximum of 1024 Mb. If the analysis needs more memory, the execution will finish with this error.

The most common out-of-memory error messages are:

```
Exception in thread "main" com.als.core.OptimythException: GC overhead
limit exceeded
Caused by: java.lang.OutOfMemoryError: GC overhead limit exceeded
Exception in thread "main" com.als.core.OptimythException: Java heap space
Caused by: java.lang.OutOfMemoryError: Java heap space
```

All of them can be solved increasing the memory allocated to Kiuwan analysis.

#### **GUI mode**

If you are using Kiuwan Local Analyzer in GUI mode, a dialog will open indicating this error:

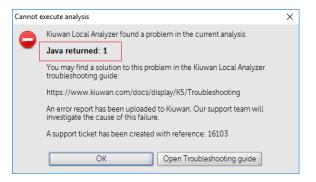

Click **Analyzer log** to open a window where the log file (temp/agentGUI.log) is displayed. You will see the following error message.

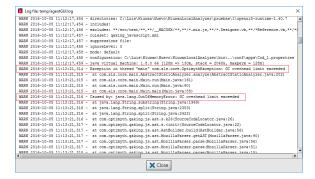

You will find some lines as the following indicating that an Out of Memory error is produced.

```
WARN 2016-10-05 11:13:21,314 - Exception in thread "main" com.als.core.
OptimythException: GC overhead limit exceeded
WARN 2016-10-05 11:13:21,316 - Caused by: java.lang.OutOfMemoryError: GC
overhead limit exceeded
```

### CLI mode

If you are using Kiuwan Local Analyzer in CLI mode, this error is reported to the standard output.

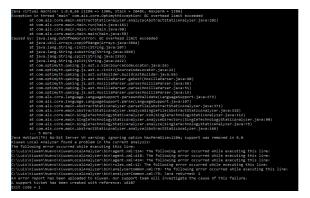

An error code will be returned to the calling process.

Please visit Local Analyzer Return Codes for further information on return codes.

#### Solution

The solution consists of providing more memory to Kiuwan.

You can do it in two ways:

- 1. Change the memory parameters
- 2. Modify the conf/analyzer.properties file

#### Change the memory parameters

- Click Advanced in the analysis configuration window
   Select Analysis Configuration
   Modify the Max memory size property (set by default to 1024 Mb)

| K                                | Kiuwan Local Analyzer - Analysis configur | ration X                                                                                      |
|----------------------------------|-------------------------------------------|-----------------------------------------------------------------------------------------------|
|                                  |                                           | 0                                                                                             |
|                                  | 🆪 kiu                                     | Iwan                                                                                          |
|                                  |                                           | Local Analyzer                                                                                |
|                                  | Analysis Configuration Extensions e       | editor Portfolios                                                                             |
|                                  | Select bloc                               | ck: Global 🗸                                                                                  |
|                                  | Global configuration                      |                                                                                               |
|                                  | Encoding:                                 | UTF-8                                                                                         |
|                                  | Filter on priority level:                 | no filter 🗸                                                                                   |
|                                  | Upload source code fragments of           | true 🗸                                                                                        |
|                                  | Analysis timeout (minutes):               | 60                                                                                            |
|                                  | Initial memory size:                      | 128m                                                                                          |
|                                  | Max memory size:                          | 1024m                                                                                         |
|                                  | Stack memory size:                        | 2048k                                                                                         |
|                                  |                                           |                                                                                               |
|                                  |                                           | Save X Cancel                                                                                 |
|                                  | previous configurations made.             | ly to all your applications and will discard all vill only be applied to current application. |
|                                  |                                           |                                                                                               |
|                                  | Save Save a                               | as defaults Cancel                                                                            |
| <b>fy c</b><br>rnativ<br>t, edit | "memory-max" property:                    |                                                                                               |
| ory.m                            | max=1024m                                 | n application and you want the change only to be applie                                       |
| ecific<br>rties f                | application, you will need to ile.        | modify this property in the <b>conf/apps/<name_of_you< b=""></name_of_you<></b>               |
|                                  |                                           |                                                                                               |
|                                  | not allocate such free memo               | ny.<br>ot enough Memory error. In this case, please read the r                                |

## **Related articles**

- SSO Form-based authentication fails
  SSO HTTP authentication fails
  SSO WIA is not working
  SSO Cannot authenticate with credentials
  Basic Authentication Error when Exporting Action Plan to Atlassian JIRA